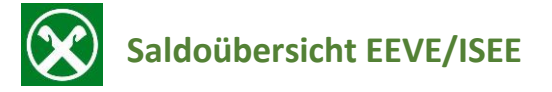

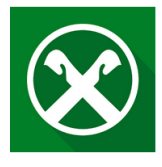

So finden Sie die **Saldoübersicht** mit dem Durchschnitts- und Endsaldo für die **EEVE** oder **ISEE** Erklärung:

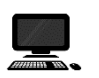

## **Raiffeisen Online Banking:**

- **1.** Loggen Sie sich über Ihren PC in Ihr online Banking ein
- **2.** Unter dem Menüpunkt **Informationen**, finden Sie den Punkt **Saldoübersicht EEVE/ISEE**

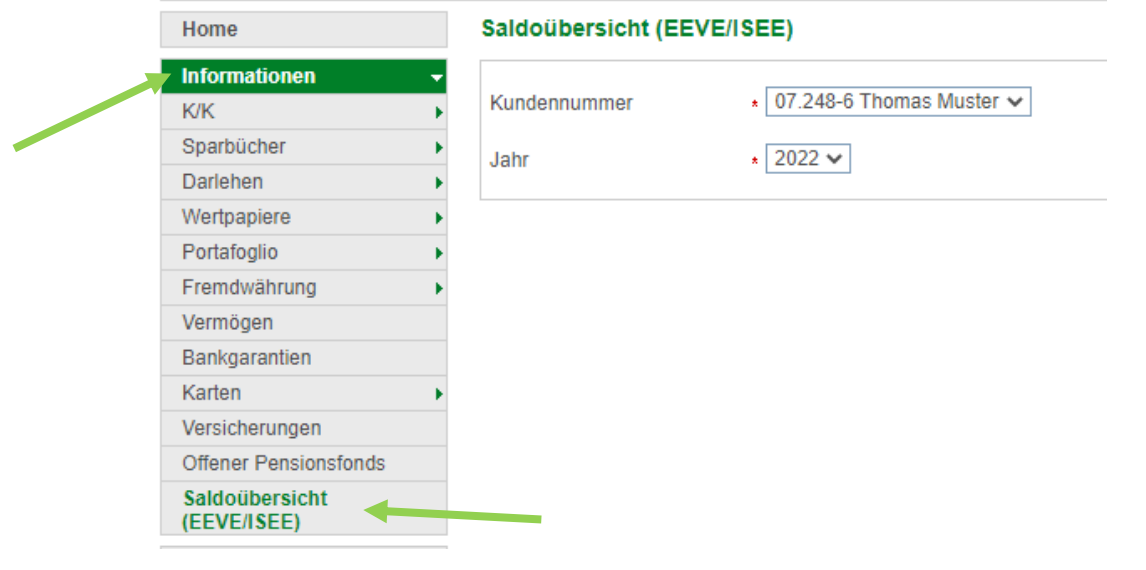

**3.** Das gewünschte Jahr auswählen dann auf **Klicken und die klicken und die** Saldoübersicht öffnet sich.

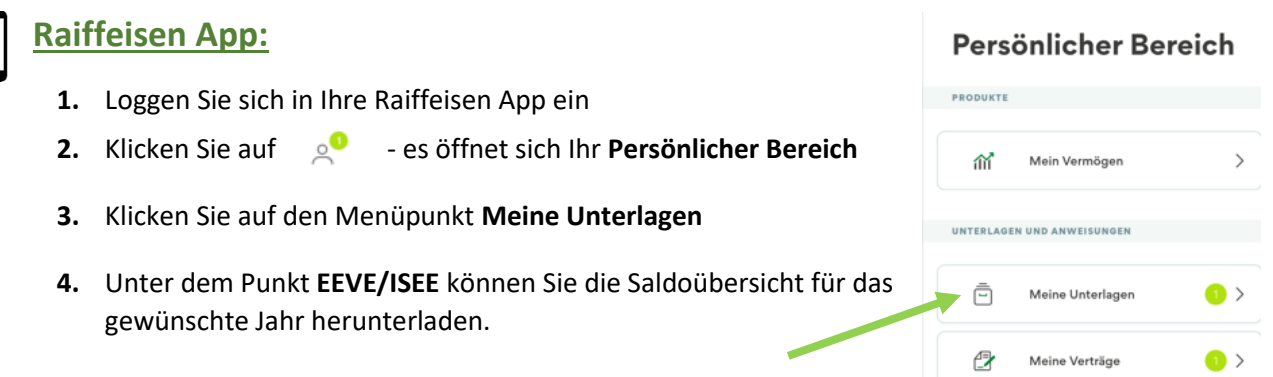

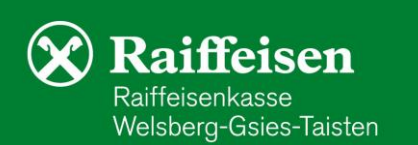